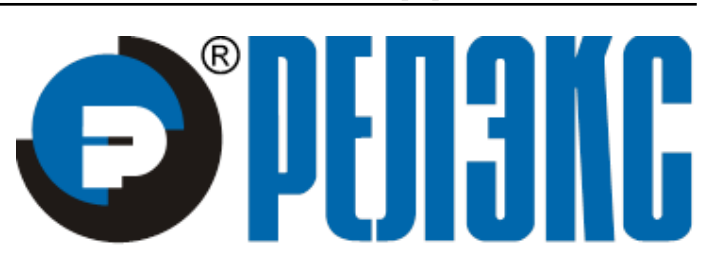

## **НАУЧНО-ПРОИЗВОДСТВЕННОЕ ПРЕДПРИЯТИЕ**

# **JDBC-драйвер**

# ЛИНТЕР БАСТИОН ЛИНТЕР СТАНДАРТ

**СИСТЕМА УПРАВЛЕНИЯ БАЗАМИ ДАННЫХ**

#### **Товарные знаки**

РЕЛЭКС™, ЛИНТЕР® являются товарными знаками, принадлежащими ЗАО НПП «Реляционные экспертные системы» (далее по тексту – компания РЕЛЭКС). Прочие названия и обозначения продуктов в документе являются товарными знаками их производителей, продавцов или разработчиков.

#### **Интеллектуальная собственность**

Правообладателем продуктов ЛИНТЕР® является компания РЕЛЭКС (1990-2023). Все права защищены.

Данный документ является результатом интеллектуальной деятельности, права на который принадлежат компании РЕЛЭКС.

Все материалы данного документа, а также его части/разделы могут свободно размещаться на любых сетевых ресурсах при условии указания на них источника документа и активных ссылок на сайты компании РЕЛЭКС: [www.relex.ru](http://www.relex.ru) и [www.linter.ru.](http://www.linter.ru)

При использовании любого материала из данного документа несетевым/печатным изданием обязательно указание в этом издании источника материала и ссылок на сайты компании РЕЛЭКС: [www.relex.ru](http://www.relex.ru) и [www.linter.ru](http://www.linter.ru).

Цитирование информации из данного документа в средствах массовой информации допускается при обязательном упоминании первоисточника информации и компании РЕЛЭКС.

Любое использование в коммерческих целях информации из данного документа, включая (но не ограничиваясь этим) воспроизведение, передачу, преобразование, сохранение в системе поиска информации, перевод на другой (в том числе компьютерный) язык в какой-либо форме, какими-либо средствами, электронными, механическими, магнитными, оптическими, химическими, ручными или иными, запрещено без предварительного письменного разрешения компании РЕЛЭКС.

#### **О документе**

Материал, содержащийся в данном документе, прошел доскональную проверку, но компания РЕЛЭКС не гарантирует, что документ не содержит ошибок и пропусков, поэтому оставляет за собой право в любое время вносить в документ исправления и изменения, пересматривать и обновлять содержащуюся в нем информацию.

#### **Контактные данные**

394006, Россия, г. Воронеж, ул. Бахметьева, 2Б.

Тел./факс: (473) 2-711-711, 2-778-333.

e-mail: [market@relex.ru](mailto:market@relex.ru).

#### **Техническая поддержка**

С целью повышения качества программного продукта ЛИНТЕР и предоставляемых услуг в компании РЕЛЭКС действует автоматизированная система учёта и обработки пользовательских рекламаций. Обо всех обнаруженных недостатках и ошибках в программном продукте и/или документации на него просим сообщать нам в раздел [Поддержка](http://www.linter.ru/ru/support/) на сайте ЛИНТЕР.

## Содержание

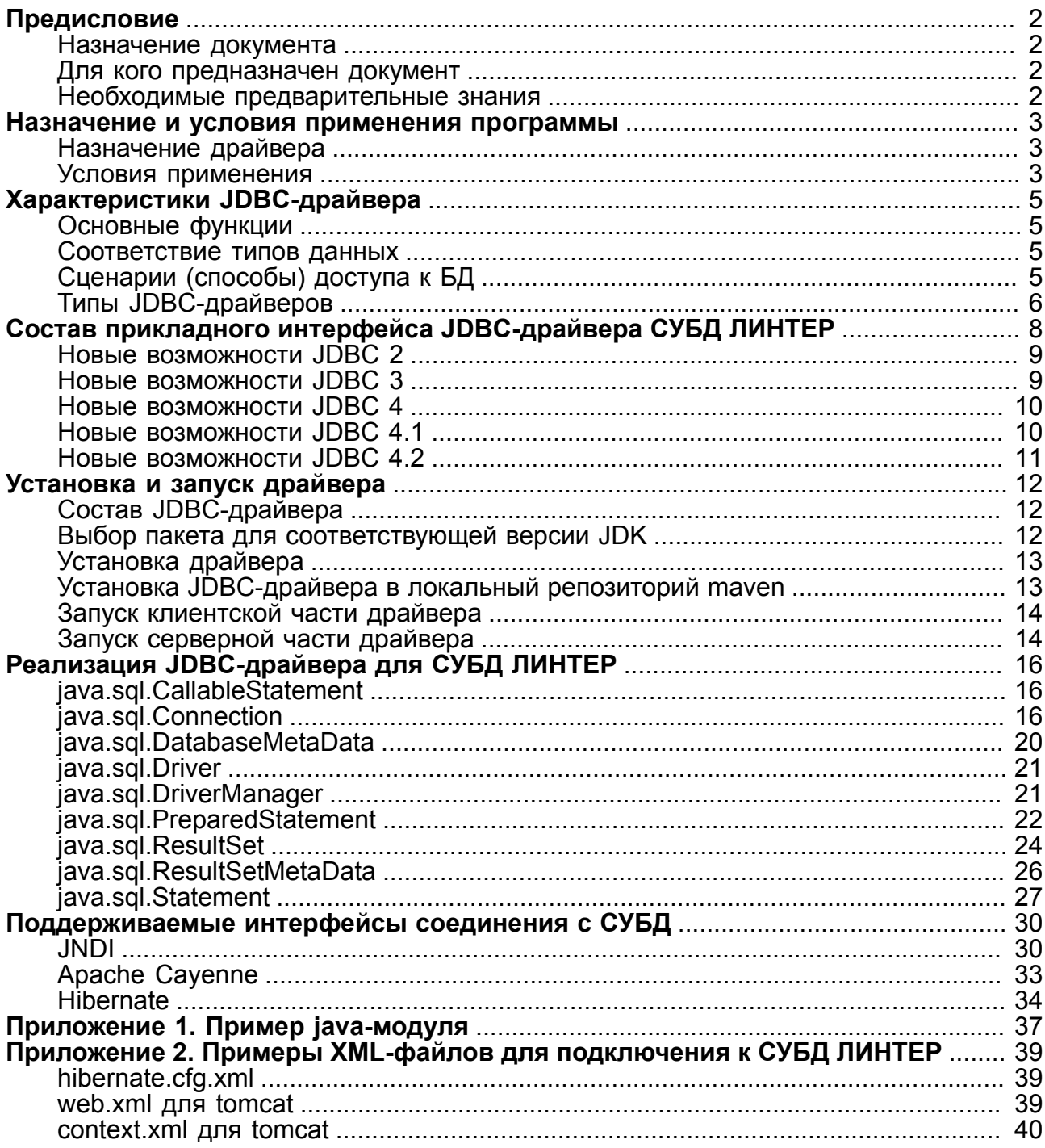

## <span id="page-3-0"></span>**Предисловие**

## <span id="page-3-1"></span>**Назначение документа**

Документ содержит описание JDBC-драйвера для СУБД ЛИНТЕР, реализованного на основе спецификации SUN JDBC 4.2 API. Драйвер используется совместно с J2SE и J2EE последних версий. Для каждого интерфейса драйвера дается информация о его соответствии спецификации стандарта и об особенностях реализации для СУБД ЛИНТЕР.

Дополнительно описаны установка и запуск драйвера.

Документ предназначен для СУБД ЛИНТЕР СТАНДАРТ 6.0 сборка 17.96, далее по тексту СУБД ЛИНТЕР.

### <span id="page-3-2"></span>**Для кого предназначен документ**

Документ предназначен для программистов, разрабатывающих приложения с использованием JDBC-доступа к СУБД ЛИНТЕР.

### <span id="page-3-3"></span>**Необходимые предварительные знания**

Для работы с LINTER JDBC API необходимо владеть:

- основами реляционных баз данных и языка баз данных SQL;
- стандартными спецификациями JDBC-интерфейса;
- языком программирования Java;
- навыками работы в соответствующей операционной системе на уровне простого пользователя.

## <span id="page-4-0"></span>**Назначение и условия применения программы**

## <span id="page-4-1"></span>**Назначение драйвера**

Java DataBase Connectivity (JDBC) – это стандартный интерфейс, предназначенный для доступа к базам данных из приложений, написанных на языке программирования Java. Использование JDBC позволяет разрабатывать независимые от платформы и используемой базы данных приложения.

Поддерживаются следующие интерфейсы соединения с СУБД: JNDI, Apache Cayenne и Hibernate.

Java-программа может быть разработана в виде апплета, загружаемого через Internet и запускаемого на стороне клиента, или в виде приложения, постоянно находящегося на стороне клиента. В любом случае интерфейс JDBC позволяет Javaприложению подключаться к удаленным базам данных, направлять к ним запросы и получать результаты обработки запросов. При этом необходимо помнить, что работа апплета может ограничиваться требованиями безопасности, поэтому следует, при необходимости, сконфигурировать соответствующим образом Web-browser для разрешения апплету доступа в сеть.

Реально интерфейс JDBC представляет собой набор абстрактных классов (интерфейсов в терминах Java), которые должны быть определены для конкретных источников данных. Поэтому возможно абстрактное представление JDBC высокого уровня и конкретное представление на низком уровне определенной базы данных. Представление высокого уровня дается прикладными интерфейсами JDBC, в которых имеются методы подключения к нескольким базам данных, запросов и манипулирования данными. Прикладные интерфейсы обеспечивают более высокий уровень абстракции, описывая только объявления методов (а не их реализацию).

Конкретное представление интерфейса JDBC, специфичное для каждой СУБД, реализуется конкретным драйвером JDBC.

Как и в ODBC, разработчики реализуют интерфейс JDBC посредством диспетчера драйверов java.sql.DriverManager (единственный реализованный самими разработчиками стандарта класс пакета  $\frac{1}{3}$ а  $\frac{1}{3}$ , а он, в свою очередь, поддерживает многочисленные драйверы, позволяющие осуществлять связь с различными базами данных.

Пример Java модуля представлени в приложении [1.](#page-38-0)

### <span id="page-4-2"></span>**Условия применения**

Существует несколько реализаций платформы Java, каждая новая версия JDK работает со своим стандартом JDBC, расширенным и дополненным новыми возможностями. Соответствие версии JDK и стандарта JDBC приведено в таблице [1](#page-4-3):

| <b>Версия JDK</b> | Стандарт <b>JDBC</b> |
|-------------------|----------------------|
| <b>JDK</b> 1.4    | JDBC 3.0             |
| <b>JDK</b> 1.6    | JDBC 4.0             |

<span id="page-4-3"></span>Таблица 1. Соответствие версии JDK и стандарта JDBC

#### **Назначение и условия применения программы**

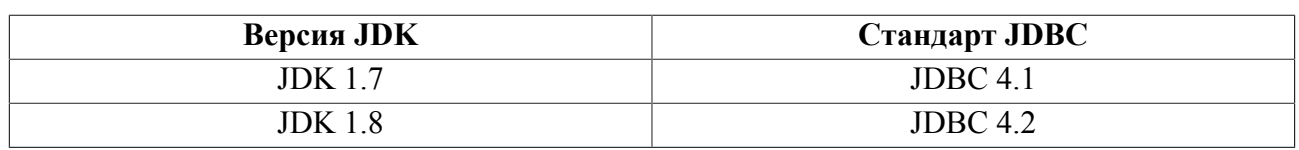

### **Примечание**

Если необходимая версия отсутствует в перечне поддерживаемых версий, следует обратиться в раздел [Поддержка](http://www.linter.ru/ru/support/) на сайте [ЛИНТЕР](http://www.linter.ru/ru).

В данном документе приводится описание драйвера JDBC для СУБД ЛИНТЕР. Если не оговорено дополнительно, то описание относится ко всем версиям JDBC.

## <span id="page-6-0"></span>**Характеристики JDBC-драйвера**

## <span id="page-6-1"></span>**Основные функции**

Драйвер обеспечивает:

- 1) передачу запроса к базе данных в виде строки. Таким образом, могут использоваться конструкции SQL, специфичные для данной БД и/или ее JDBC-драйвера;
- 2) выполнение SQL-запросов, базирующихся на спецификациях X/Open и SQL Access Group (SAG) SQL CAE 1992 года;
- 3) получение результатов обработки SQL-запросов;
- 4) предоставление кодов завершения обработки запросов;
- 5) поддержку стандартных типов данных;
- 6) статическое и динамическое формирование SQL-предложений;
- 7) прием и передачу значений данных в формате, задаваемом приложением.

### <span id="page-6-2"></span>**Соответствие типов данных**

Драйвер обеспечивает следующее соответствие типов данных (таблица [2\)](#page-6-4):

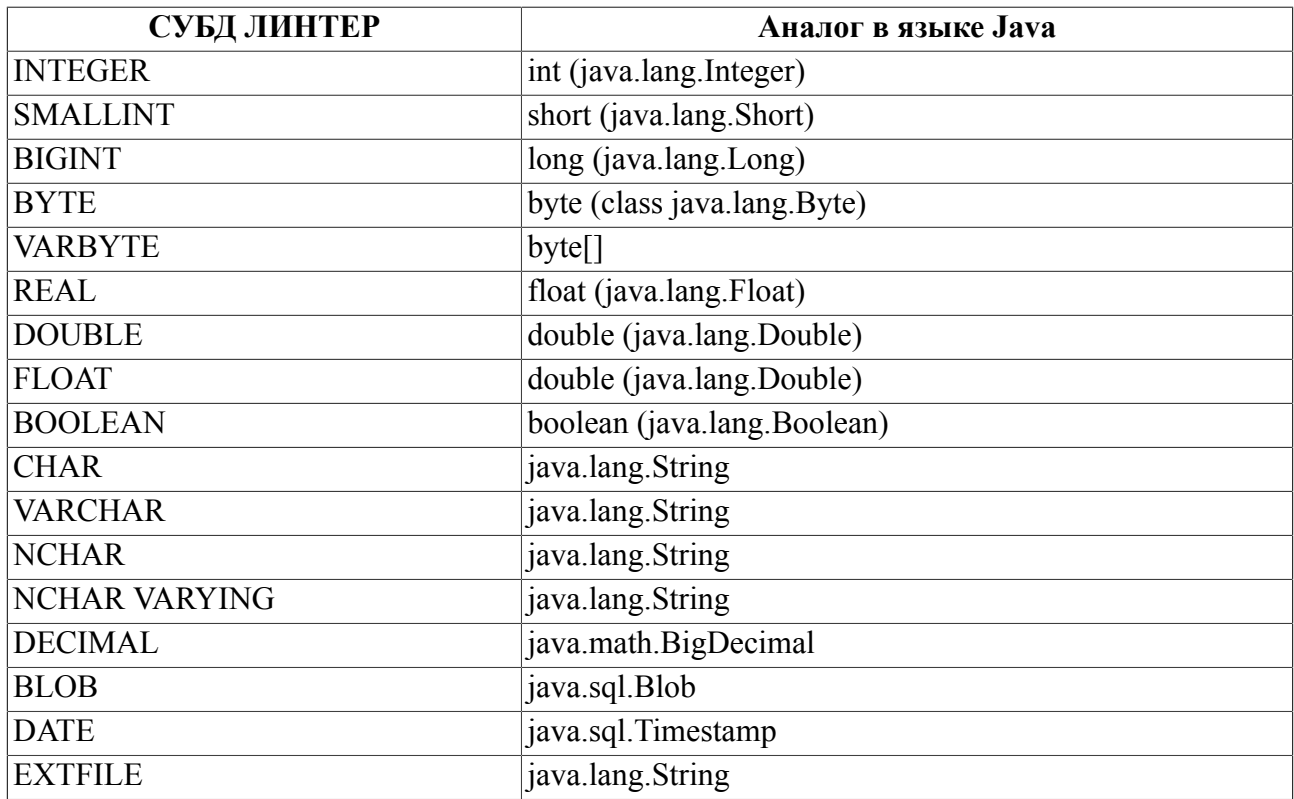

<span id="page-6-4"></span>Таблица 2. Соответствие типов данных

## <span id="page-6-3"></span>**Сценарии (способы) доступа к БД**

Способ доступа к БД (как правило, находящейся на сервере, а не на клиентском компьютере) зависит от типа приложения: апплет, загружаемый по сети на клиентский компьютер или самостоятельное приложение, выполняемое на клиентском компьютере. В случае апплета сценарий взаимодействия с СУБД должен быть следующим:

- 1) апплет загружается (в виде байт-кода) на клиентский компьютер в составе webдокумента;
- 2) виртуальная машина на клиентском компьютере стартует апплет;
- 3) апплет запрашивает менеджер драйверов JDBC (при этом необходимый JDBCдрайвер физически находится на клиентском компьютере);
- 4) апплет получает доступ к серверу БД по протоколу Internet (TCP/IP).

В случае самостоятельного клиентского приложения сценарий взаимодействия с СУБД должен быть следующим:

- 1) виртуальная машина на клиентском компьютере стартует самостоятельное клиентское приложение;
- 2) клиентское приложение запрашивает менеджер драйверов JDBC (при этом необходимый JDBC-драйвер физически находится на клиентском компьютере);
- 3) клиентское приложение получает доступ к серверу БД по протоколу Internet (TCP).

## <span id="page-7-0"></span>**Типы JDBC-драйверов**

Все JDBC-драйверы можно разделить на следующие классы:

- 1) драйвер, клиентская часть которого реализована на Java частично. В этом случае обычно используется динамически подключаемая библиотека, транслирующая вызовы Java в какие-либо иные. Данный тип драйверов преобразует вызовы Java в клиентский прикладной интерфейс непосредственно для конкретной СУБД. Подобно всем драйверам моста, драйверы этого типа предполагают загрузку некоего двоичного кода на каждый клиентский компьютер;
- 2) драйвер, клиентская часть которого полностью реализована на Java. Серверная часть драйвера (если существует) может быть написана на другом языке;
- 3) драйвер, реализованный полностью на Java с сетевым протоколом, преобразует вызовы JDBC в независящий от СУБД сетевой протокол, который далее на сервере преобразуется в протокол СУБД. Такое сетевое серверное промежуточное программное обеспечение связывает всех клиентов Java с различными БД; конкретный протокол СУБД зависит от её производителя. Как правило, этот драйвер является наиболее гибким вариантом JDBC. В драйверах подобного рода иногда используют драйверы ODBC на сервере для реального взаимодействия с СУБД;
- 4) драйвер, у которого клиентская и серверная часть (если существует) полностью реализованы на Java. Драйвер, реализованный полностью на Java с оригинальным протоколом, непосредственно преобразует вызовы JDBC в сетевой протокол, используемый данной СУБД. Такой подход позволяет направлять вызовы с клиентских приложений непосредственно на сервер СУБД. Данное решение имеет практический смысл, если конфигурация клиентских приложений контролируется достаточно жестко, как это бывает в типичных приложениях для Internet. Поскольку большинство протоколов для БД нестандартны, драйверы подобного типа должны поставлять сами производители СУБД для этих БД.

Помимо JDBC-драйверов, обеспечивающих доступ к конкретной БД, существуют еще универсальные JDBC-драйверы, которые могут взаимодействовать с несколькими БД с помощью других стандартных интерфейсов. Например, мост от JDBC к ODBC обеспечивает доступ к БД с помощью драйверов ODBC. Для его работы на каждом клиентском компьютере, кроме самого драйвера JDBC-ODBC, необходимо еще наличие соответствующего драйвера ODBC для БД, к которой производится обращение.

Описываемый JDBC-драйвер СУБД ЛИНТЕР принадлежит к четвертому классу. Все интерфейсы стандарта реализованы на Java и не требуют присутствия на клиентской стороне машинозависимого кода на каждом клиентском компьютере. Серверная часть драйвера написана на языке программирования С. Она транслирует вызовы из промежуточного сетевого протокола в вызовы СУБД и отправляет назад клиентскому приложению результаты выполнения вызовов.

## <span id="page-9-0"></span>Состав прикладного интерфейса JDBCдрайвера СУБД ЛИНТЕР

Так как Java является объектно-ориентированным языком, то под прикладным интерфейсом подразумевается набор классов и интерфейсов (в понимании языка Java). Эти классы и интерфейсы описываются в специальном пакете java.sql. JDBCлюайвер есть совокупность классов, реализующих JDBC-интерфейсы.

В данном разделе рассматриваются особенности реализации стандарта JDBC в JDBCдрайвере СУБД ЛИНТЕР и отличия версий JDBC-драйверов. Более подробную информацию можно найти в документации к соответствующей версии ЈDK.

Пакет java.sql содержит следующие классы и интерфейсы:

1) соединения с СУБД:

- класс DriverManager создает соединения с СУБД, используя соответствующий драйвер;
- класс SOLPermission предназначен для управления правами доступа к БД, когда программа работает в защищенной среде, например, в случае использования апплета на клиентской стороне;
- интерфейс Driver предоставляет возможность для соединения с конкретной БД, обычно используется только классом DriverManager;
- класс DriverPropertyInfo предназначен для хранения свойств драйвера, обычно пользователями не используется.

2) обработки SQL-запросов с помощью СУБД:

- интерфейс Statement предназначен для обработки простых SOL-запросов:
- интерфейс PreparedStatement предназначен для обработки SQL-запросов, содержащих параметры (наследуется от Statement);
- интерфейс CallableStatement предназначен для вызова хранимых процедур с входными и выходными параметрами (наследуется от PreparedStatement);
- интерфейс Connection предоставляет методы для создания соответствующих объектов для обработки SQL-запросов и управления свойствами соединения;
- интерфейс Savepoint предназначен для управления временными точками сохранения в пределах транзакции.

3) получения и обновления информации в результатах обработки запросов:

- интерфейс ResultSet.
- 4) отображения стандартных SQL-типов данных в классы Java:
	- интерфейс Blob выполняет отображение SQL BLOB;
	- интерфейс Clob выполняет отображение SQL CLOB;
	- класс Date выполняет отображение SOL DATE;
	- класс Time выполняет отображение SQL TIME;
	- класс Timestamp выполняет отображение SQL TIMESTAMP;
	- класс Types содержит константы для SQL-типов.
- 5) работы с метаданными:
	- интерфейс DatabaseMetaData предоставляет информацию об объектах БД;
	- интерфейс ResultSetMetaData предоставляет информацию о полях запроса выборки данных;
	- интерфейс ParameterMetaData предоставляет информацию о параметрах хранимых процедур и запросов с параметрами.

6) обработки ошибок:

- класс SQLException применяется большинством методов в случае ошибочной ситуации;
- класс SOLWarning применяется в случае предупреждения;
- класс DataTruncation применяется в том случае, если данные могут быть не полностью переданы от клиентского приложения к БД или в обратном направлении;
- класс BatchUpdateException применяется для сигнализации, что не все операции множественного изменения БД были выполнены успешно.

### <span id="page-10-0"></span>**Новые возможности JDBC 2**

В ЈОВС 2 реализованы следующие новые возможности:

- интерфейс DataSource для унифицированного соединения с источниками данных. Интерфейс JNDI используется для регистрации источников данных и получения соединения с ними;
- отложенное закрытие соединений, позволяющее использовать ранее открытые соединения и не тратить время на соединения с СУБД;
- распределенные транзакнии. позволяющие производить транзакцию  $\mathbf{c}$ использованием нескольких серверов БД:
- интерфейс RowSet, предоставляющий более удобный способ работы с данными;
- поддержка скроллируемых курсоров новые методы в интерфейсе ResultSet, позволяющие перемещать курсор относительно текущего положения в выборке данных или в абсолютную позицию выборки данных;
- множественные обновления выполнение нескольких запросов как одного целого:
- изменение данных при перемещении по выборке данных с использованием метода обновления информации в интерфейсе ResultSet:
- поддержка новых типов данных новые интерфейсы для отображения SQL-типов данных:
- другие улучшения: оптимизация производительности, использование потоков символов, улучшенная поддержка значений типа java.math.BigDecimal, поддержка временных зон в значениях времени.

## <span id="page-10-1"></span>Новые возможности JDBC 3

В ЈОВС 3 реализованы следующие новые возможности:

• точки сохранения - программная поддержка возможности отката транзакции к обозначенной точке сохранения;

#### **Состав прикладного интерфейса JDBC-драйвера СУБД ЛИНТЕР**

- расширенные свойства для класса ConnectionPoolDataSource, определяющие, каким образом соединения должны добавляться в пул;
- метаданные для параметров объектов класса PreparedStatement;
- возможность получить значение для автоматически генерируемых полей;
- возможность одновременно иметь несколько объектов класса ResultSet, открытых одним и тем же объектом класса CallableStatement;
- возможность для идентификации параметров объектов класса CallableStatement по имени и порядковому номеру;
- возможность указать, должен ли курсор быть закрытым после завершения транзакции или оставаться открытым;
- возможность программно изменять BLOB/CLOB-значения;
- дополнительные метаданные для получения иерархии SQL-типов.

### <span id="page-11-0"></span>**Новые возможности JDBC 4**

В JDBC 4 реализованы следующие новые возможности:

- автоматическая загрузка JDBC-драйвера;
- поддержка конвертации национальных кодировок;
- поддержка типов NCHAR, NVARCHAR, LONGNVARCHAR, NCLOB и методов их обработки в интерфейсах Connection, PreparedStatement, CallableStatement;
- расширенная поддержка BLOB/CLOB данных: добавлены дополнительные методы обработки, создания и записи в потоках;
- возможность получения нативного класса для интерфейсов;
- расширенные возможности для интерфейсов Connection и Statement: создание LOB объектов, возможность лучшего отслеживания состояния соединения, большая гибкость управления в пуле;
- получение дополнительных метаданных о функциях, схемах и свойствах объектов БД;
- расширен интерфейс PooledConnection в части поддержки нотификации о создании и удалении Statement.

### <span id="page-11-1"></span>**Новые возможности JDBC 4.1**

В JDBC 4.1 реализованы следующие новые возможности:

- поддержка технологии try-with-resources в интерфейсах Connection, ResultSet и Statement;
- возможность использования типов данных Date, Calendar для данных БД типа Timestamp;
- возможность отображения типа java.lang.BigInteger в JDBC BIGINT;
- возможность преобразования типов данных Date, Calendar в тип данных CHAR, VARCHAR, LONGVARCHAR, DATE, TIME и TIMESTAMP;
- возможность преобразования типа данных BigInteger в тип данных CHAR, VARCHAR, LONGVARCHAR, и BIGINT;
- возможность использования схем, тайм-аута и разрыва соединения в интерфейсе Connection;
- поддержка метода getParentLogger для класса Driver;
- возможность получения значений псевдостолбцов;
- возможность закрытия statement после закрытия всех его resultset.

## <span id="page-12-0"></span>**Новые возможности JDBC 4.2**

В JDBC 4.2 реализованы следующие новые возможности:

- поддержка типизации данных с помощью интерфейсов SQLType, JDBCType;
- поддержка интерфейсов SQLType, JDBCType в функциях setObject, registerOutParameter, updateObject, интерфейсов CallableStatement, PreparedStatement и ResultSet.

## <span id="page-13-0"></span>**Установка и запуск драйвера**

## <span id="page-13-1"></span>**Состав JDBC-драйвера**

JDBC-драйвер состоит из следующих компонентов:

- серверная часть (сервис linapid, находящийся в каталоге  $\sim$ linter/bin);
- клиентская часть (наборы Java-классов linjdbc-1.4.jar, linjdbc-1.6.jar, linjdbc-1.7.jar и linjdbc-1.8.jar для соответствующей версии JDK);
- дополнительный JNDI-интерфейс входит в состав linjdbc.

## <span id="page-13-2"></span>**Выбор пакета для соответствующей версии JDK**

Клиентская часть драйвера JDBC поставляется в зависимости от версии JDK клиентского компьютера:

1) версия JDK: 1.4

- версия JDBC: 3
- имя архива: linjdbc-1.4.jar
- имя драйвера: com.relx.jdbc.LinterDriver
- формат URL: jdbc:linter:linapid:<host>:<port>:<db>
- JNDI интерфейс: входит в состав linjdbc.
- JNDI DataSource: com.relx.jdbc.LinterJNDIDataSource
- 2) версия JDK: 1.6
	- версия JDBC: 4
	- имя архива: linjdbc-1.6.jar
	- имя драйвера: com.relx.jdbc.LinterDriver
	- формат URL: jdbc:linter:linapid:<host>:<port>:<db>
	- JNDI интерфейс: входит в состав linjdbc.
	- JNDI DataSource: com.relx.jdbc.LinterJNDIDataSource
- 3) версия JDK: 1.7
	- версия JDBC: 4.1
	- имя архива: linjdbc-1.7.jar
	- имя драйвера: com.relx.jdbc.LinterDriver
	- формат URL: jdbc:linter:linapid:<host>:<port>:<db>
	- JNDI интерфейс: входит в состав linjdbc.
	- JNDI DataSource: com.relx.jdbc.LinterJNDIDataSource
- 4) версия JDK: 1.8
	- версия JDBC: 4.2
	- имя архива: linjdbc-1.8.jar
- имя драйвера: com.relx.jdbc.LinterDriver
- формат URL: jdbc:linter:linapid:<host>:<port>:<db>
- JNDI интерфейс: входит в состав linjdbc.
- JNDI DataSource: com.relx.jdbc.LinterJNDIDataSource

где:

 $\langle \text{host}\rangle$  – сетевое имя сервера, на котором запушен сервер JDBC linapid;

 $\langle \text{port} \rangle$  – порт linapid (задаётся параметром -p при запуске linapid, значение по умолчанию 1070);

 $\langle$ db> – имя сервера из ~linter\bin\nodetab ('local' – для доступа к серверу по умолчанию).

Пример задания url: "jdbc:linter:linapid:192.168.1.123:1070:local".

### <span id="page-14-0"></span>**Установка драйвера**

JDBC-драйвер входит в состав дистрибутива СУБД ЛИНТЕР. Процесс установки драйвера выполняется автоматически (при условии выбора драйвера как компонента СУБД). Путь к JDBC-драйверу при запуске Java-приложений должен задаваться в переменной окружения CLASSPATH или ключом компилятора $-c$ lasspath (или  $-c$ р), например,

1)

```
SET CLASSPATH=%LINTER HOME%\jdbc\linjdbc-1.4.jar
%JAVAC% -classpath %CLASSPATH% test.java
```
2)

```
C:\PROGRA~1\Java\jdk1.8.0_31\bin\javac
-classpath C:\Linter\jdbc\linjdbc-1.4.jar test.java
```
#### **Примечание**

При установке JDBC-драйвера для ранних версий JDK иногда требуется вручную разархивировать файл jclasses.zip в некоторый каталог и добавить путь к этому каталогу в переменной окружения CLASSPATH.

### <span id="page-14-1"></span>**Установка JDBC-драйвера в локальный репозиторий maven**

Для установки JDBC-драйвера в локальный репозиторий maven, необходимо выполнить команду:

• для jdbc3:

```
mvn install:install-file -Dfile=linjdbc-1.4.jar -
DgroupId=ru.relex.lintersql
  -DartifactId=linter-jdbc3 -Dversion=1.0.1 -Dpackaging=jar -
DgeneratePom=true
```
#### **Установка и запуск драйвера**

• для idbc4:

```
mvn install:install-file -Dfile=linjdbc-1.6.jar -
DgroupId=ru.relex.lintersql
  -DartifactId=linter-jdbc4 -Dversion=1.0.1 -Dpackaging=jar -
DgeneratePom=true
```
• для  $idbc4.1$ :

mvn install:install-file -Dfile=linjdbc-1.7.jar - DgroupId=ru.relex.lintersql

 -DartifactId=linter-jdbc4.1 -Dversion=1.0.1 -Dpackaging=jar - DgeneratePom=true

#### • для jdbc4.2:

```
mvn install:install-file -Dfile=linjdbc-1.8.jar -
```
DgroupId=ru.relex.lintersql

```
 -DartifactId=linter-jdbc4.2 -Dversion=1.0.1 -Dpackaging=jar -
DgeneratePom=true
```
### <span id="page-15-0"></span>**Запуск клиентской части драйвера**

Клиентская часть JDBC-драйвера запускается автоматически на клиентском компьютере при выполнении команды регистрации драйвера апплетом или самостоятельным клиентским приложением.

## <span id="page-15-1"></span>**Запуск серверной части драйвера**

На сервере необходимо запустить программу linapid, принимающую запросы от клиентской части JDBC-драйвера и адресующую их к ядру СУБД ЛИНТЕР.

Ключи запуска программы linapid приведены в таблице [3.](#page-15-2)

| Ключ                                    | Поддерживается ОС |                  |                                                                                                    |
|-----------------------------------------|-------------------|------------------|----------------------------------------------------------------------------------------------------|
|                                         | <b>Windows</b>    | <b>UNIX, QNX</b> | Описание                                                                                                    |
| $-h, -help, -H, -?, /h, /H, /?$         |                   | $^{+}$           | Выдать на консоль справочную<br>информацию о ключах                                                                                                    |
| $\{-p, -port, -p=, /p=\}$ <port></port> | $^{+}$            | $^{+}$           | Номер порта (по умолчанию<br>используется значение 1070)                                                                                                    |
| $-F, F, /f, /F, --no-daemon$            |                   | $^{+}$           | Не уходить в фоновый режим                                                                                                    |
| $-1, 1, -log$                           | $+$               | $^{+}$           | Выполнять протоколирование<br>сообщений linapid                                                                                                    |
| $-log, /log$                            |                   |                  |                                                                                                    |
| $-t, /t, -\text{trace}$                 |                   | $^{+}$           | Выполнять трассировку работы linapid.                                                                                                    |
| -trace, /trace                          | $^{+}$            |                  | Трассируется:<br>• открытие и закрытие соединений<br>(выводится номер соединения,<br>номер канала СУБД ЛИНТЕР,<br>который соответствует открытому<br>соединению и режим открытия); |

<span id="page-15-2"></span>Таблица 3. Ключи запуска программы linapid

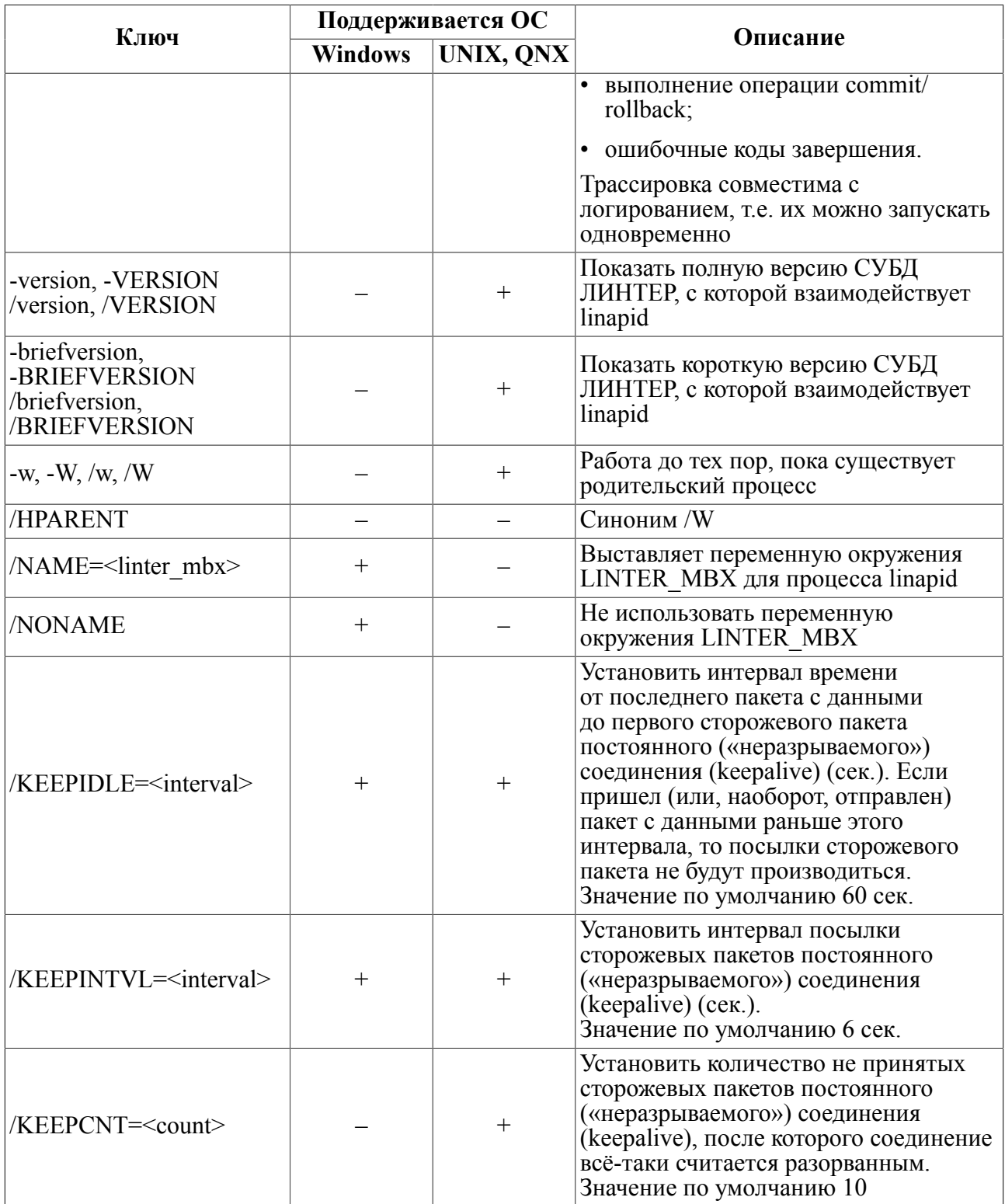

## <span id="page-17-0"></span>Реализация JDBC-драйвера для СУБД **ПИНТЕР**

## <span id="page-17-1"></span>java.sql.CallableStatement

Интерфейс java.sql.CallableStatement предназначен для выполнения хранимых процедур. Он работает с параметризированными SQL-выражениями.

#### Пример

```
Работа с хранимой процедурой, возвращающей курсор.
Описание процедуры:
create or replace procedure getCursor() result cursor(personid
 int)
declare
  var res typeof (result);
code
  open res for direct "select personid from auto;";
  return res;
end:
Фрагмент кода в јаvа:
CallableStatement cs = connection.prepareCall("{call
 qetCursor() ) ") ;
ResultSet rs = cs.executeQuery();
```
## <span id="page-17-2"></span>java.sgl.Connection

Интерфейс java.sql.Connection определяет характеристики (включая выбор кодировки) и состояние соединения с СУБД; кроме того, он предоставляет средства для контроля транзакций и уровня их изолированности. Интерфейс предназначен для подачи запросов к БД и получения результатов их обработки.

Возможности класса:

- методы commit, rollback и setAutoCommit управляют транзакциями;
- объекты CallableStatement, создаваемые методом prepareCall, хранимыми процедурами;
- объекты PreparedStatement (метод prepareStatement) претранслированными запросами;
- объекты Statement обычными запросами.

Для получения информации о БД интерфейс Connection использует метод getMetaData. который возвращает объект DatabaseMetaData. Он предоставляет информацию с описанием таблиц БД, поддерживаемой СУБД грамматики SQL-операторов, ее хранимых процедур, возможностей соединения и т. д.

В клиентском приложении выполняется автоматическое определение кодировки канала сервера:

- на основании свойства encoding соединения (если оно задано);
- на основании свойства file.encoding, отражающего кодировку клиента по умолчанию (если свойство encoding соединения не задано).

Для соединения с конкретной БД необходимо указать строку соединения (URL), которая имеет вид (для JDBC-драйвера версии 3.0 и выше):

jdbc:linter:linapid:[<host>]:[<port>]:[<node>] [; <параметр настройки>...]

гле:

 $\langle \text{host}\rangle - \text{IP-ance}\rangle$  удаленного узла: если он не залан, используется локальный узел:

 $\langle$ port> – номер порта (1070, если не указан), на котором работает серверная часть **JDBC**-драйвера;

<node> - имя сервера из <LINTER TOP DIR>\bin\nodetab на удалённом узле, где <LINTER TOP DIR> - спецификация пути к установочному каталогу СУБД ЛИНТЕР;

<параметр настройки> - задает параметр настройки соединения.

Возможные значения параметра настройки соединения:

1) rollbackOnClose=true | false – устанавливает режим закрытия соединения:

- если выставлен режим autocommit и rollbackOnClose=false, то при вызове метода close() измененные данные сохранятся в БД:
- если выставлен режим autocommit и rollbackOnClose=true, то при вызове метода close() изменения в БД не сохраняются.

Значение по умолчанию true.

Пример url:

jdbc:linter:linapid:localhost:1070:DEMO;rollbackOnClose=false

- 2) emptyBlobAsNull=true | false устанавливает правило интерпретации пустого BLOB-значения для методов интерфейса java.sql.ResultSet getBinaryStream(), getCharacterStream(), getAsciiStream():
	- true возвращать для пустых BLOB-данных null-значение;
	- false возвращать объекты InputStream. Reader и InputStream соответственно.

Значение по умолчанию true.

Пример url:

jdbc:linter:linapid:localhost:1070:DEMO;emptyBlobAsNull=false

3) autoCommit=true | false – устанавливает (true)/отменяет (false) режим autoCommit. т. е. включает режим Pessimistic.

Значение по умолчанию true.

Пример url:

#### Реализация JDBC-драйвера для СУБД ЛИНТЕР

idbc:linter:linapid:localhost:1070:DEMO;autoCommit=false

4) timeout=<значение> - задает максимальное время ожидания (в миллисекундах) клиентским приложением данных с ЛИНТЕР-сервера. Если <значение> равно 0, предполагается бесконечное ожидание.

Значение по умолчанию 0.

Пример url:

jdbc:linter:linapid:localhost:1070:DEMO;timeout=1000

- 5) ignoreTargetSqlType=true | false не учитывать (true)/учитывать (false) параметр SQLType, передаваемый в функции setNull и setObject:
	- если настройка установлена в значение true, драйвер учитывает переданный SQLType согласно спецификации (о соответствии см. подробнее в JDBC Specification, Table B-5);
	- если настройка установлена в значение false, драйвер игнорирует переданный тип.

Значение по умолчанию: false.

6) LOBCreateOnCopy=true | false - использовать копию LOB-данных (true)/использовать оригинальные LOB-данные (false).

Настройка актуальна при множественном использовании одного и того же LOBзначения. Например, значение одного и того же LOB-поля выборки данных можно присвоить нескольким переменным, при этом изменение значения любой из этих переменных либо не будет влиять на значение остальных переменных (true), либо влечет изменение значения и во всех остальных переменных (false).

Значение по умолчанию false.

Пример url:

jdbc:linter:linapid:localhost:1070:DEMO;LOBCreateOnCopy=true

7) encoding=<значение> – задаёт кодировку соединения с ЛИНТЕР-сервером.

Примеры значений:

- $cp866;$
- $\cdot$  cp1251;
- $\cdot$  koi8-r

Пример url:

idbc:linter:linapid:localhost:1070:DEMO;encoding=cp1251

При создании соединения в случае ошибки в имени/значении параметров будут создаваться предупреждения SQLWarning, доступные путем вызова метода conn.getWarnings().

Пример подсоединения к БД с помощью JDBC-драйвера приведен в приложении 2.

#### **Примечание**

Параметры строки соединения – позиционные, поэтому вместо пропускаемых параметров надо ставить двоеточие.

#### **Пример**

```
Properties info = new Properties();
info.put("user", "...");
info.put("password", "...");
info.put("encoding", "cp1251");
driver.connect(url, info);
```
#### E) **Примечание**

Если на клиенте свойство не указано, то для конвертации строк будут использоваться настройки Java-приложения.

```
import java.sql.*;
import com.relx.jdbc.LinterDriver;
public class Connect
{
  public static void main (String[] args)
   {
     try
     {
       Driver d =
  (Driver)Class.forName("com.relx.jdbc.LinterDriver").newInstance();
       String address =
  "jdbc:linter:linapid:localhost:1070:local;autoCommit=false";
      String user = "SYSTEM";
      String password= "MANAGER";
       System.out.println("Driver found. Now connecting to
  database ... ");
       Connection con =
 DriverManager.getConnection(address,user,password);
       System.out.println(" Connection established ... ");
      /*......*/
       con.close();
     }
     catch (Exception e)
     {
```

```
System.out.println("Catched:"+e+" mess= "+e.getMessage());
     e.printStackTrace();
    \}\}\}
```
### <span id="page-21-0"></span>java.sql.DatabaseMetaData

Интерфейс java.sql.DatabaseMetaData запрашивает у СУБД информацию о структуре объектов БД, поддерживаемых СУБД функциях, типах данных и другие возможности. Интерфейс java.sql.DatabaseMetaData позволяет клиентским приложениям извлекать необходимую информацию в реальном времени (при условии, что пользователь имеет соответствующие права на выполнение запросов). благодаря чему можно получать не относящиеся конкретно к выполнению/обработке запросов подробности, например, какой символ используется в качестве разделителя и как СУБД обрабатывает nullзначение при сортировке.

```
import java.sql.*;
import com.relx.jdbc.LinterDriver;
public class DatabaseMetaDataDemo
\{public static void main (String [] args)
  \{try
    \{Driver d = (Diriver)Class.forName("com.relx.jdbc.LinterDriver")
          .newInstance() ;
      String address = "jdbc:linter:linapid:localhost:1070:DEMO";
      String user = "SYSTEM";
      String password = "MANAGER";
      System.out.println("Driver found. Now connecting to database
 ");
      Connection con = DriverManager.getConnection(address, user,
 password);
      Statement stmt = con.createStatement();
      DatabaseMetaData dbmd = con.cetMetabata();
      System.out.println("Product Name = " +
 dbmd.getDatabaseProductName());
      System.out.println("MaxLengthTableName = " +
```

```
 dbmd.getMaxTableNameLength());
       System.out.println("===> Geting tables information");
       ResultSet tables = dbmd.getTables(null, null, "%TY%", null);
       while (tables.next())
 {
        String tableName = tables.getString("TABLE_NAME");
         String tableSchema = tables.getString("TABLE_SCHEM");
        if (tableSchema.length() > 0)tableName = tableSchema + "." +tableName; System.out.println(tableName);
 }
       stmt.close();
     }
     catch (Exception e)
\left\{\begin{array}{c} \end{array}\right\} System.out.println("Catched :" + e + " mess= " +
e.getMessage());
       e.printStackTrace();
     }
   }
}
```
## <span id="page-22-0"></span>**java.sql.Driver**

Интерфейс предназначен для получения информации о JDBC-драйвере, проверки адреса на корректность и присоединения к конкретной БД (создания объекта Connection).

Для использования JDBC-драйвера СУБД ЛИНТЕР необходимо выполнить регистрацию драйвера с помощью команды:

```
// для драйвера JDBC 3.0 и поздних
Class.forName("com.relx.jdbc.LinterDriver").newInstanse();
```
### <span id="page-22-1"></span>**java.sql.DriverManager**

Интерфейс java.sql.DriverManager обеспечивает загрузку драйверов и создание новых соединений с СУБД; это основной интерфейс JDBC, определяющий корректный выбор и инициализацию драйвера для данной СУБД в данных условиях.

При активизации драйвера его метод getConnection связывается с СУБД и обращается к объекту соединения. Последний может участвовать только в одном сеансе с СУБД, поэтому, если клиентскому приложению необходимо получить доступ, например, к двум БД ЛИНТЕР, то каждая из них должна иметь свой объект соединения. Приложение, которое планирует обращаться к нескольким БД, должно будет загрузить (создать) несколько объектов соединения.

## <span id="page-23-0"></span>**java.sql.PreparedStatement**

Интерфейс java.sql.PreparedStatement предназначен для выполнения претранслированных SQL-выражений. Он работает с SQL-выражениями, имеющими параметры.

```
import java.sql.*;
import java.util.Arrays;
import com.relx.jdbc.LinterDriver;
public class PreparedStatementDemo
{
  public static void main (String[] args)
   {
     try
     {
       Driver d =
  (Driver)Class.forName("com.relx.jdbc.LinterDriver").newInstance();
       String address = "jdbc:linter:linapid:localhost:1070:DEMO";
      String user = "SYSTEM";
      String password= "MANAGER";
       System.out.println("Driver found. Now connecting to
  database.");
       Connection con;
       con = DriverManager.getConnection(address,user,password);
       PreparedStatement prepstmt;
      Statement stmt = con.createStatement();
       stmt.executeUpdate("create or replace table test
                             (a \text{ blob}, b \text{ int});");
       prepstmt = con.prepareStatement("insert into test values
 (?, ?); " System.out.println("Prepared statement created");
      int testSize = 10;
      byte b = 126;
       byte[] buffer= new byte[testSize];
       Arrays.fill(buffer, b);
```

```
 System.out.println("Array filled");
       // SET BYTES
      prepstmt.setBytes(1, buffer);
       // SET INT PARAMETER
       prepstmt.setInt(2, 3);
       // EXECUTE PREPARED UPDATE
       int res = prepstmt.executeUpdate();
       System.out.println("Row count insert statements = " + res);
       // EXECUTE QUERY
       System.out.println("Selecting from database");
       ResultSet results;
      results = stmt.executeQuery("select * from test;");
       results.next();
       System.out.println("Second column value = " +
 results.getInt(2));
      byte bt[] = results.getBytes(1); System.out.println("Blob value = " + Arrays.toString(bt));
       results.close();
       try
 {
         stmt.executeUpdate("drop table test;");
 }
       catch(SQLException e)
 {
         System.out.println("Error deleting table:" +
 e.getMessage());
 }
       con.close();
     }
    catch (Exception e)
     {
        System.out.println("Catched : " + e + " mess= " +
 e.getMessage());
         e.printStackTrace();
     }
  }
```
}

## <span id="page-25-0"></span>**java.sql.ResultSet**

Интерфейс java.sql.ResultSet предоставляет доступ к набору строк (выборке данных), полученному в результате выполнения поискового SQL-запроса.

```
import java.sql.*;
import com.relx.jdbc.LinterDriver;
public class ResultSetDemo
{
  public static void main (String[] args)
   {
     try
     {
       Driver d =
  (Driver)Class.forName("com.relx.jdbc.LinterDriver").newInstance();
       String address = "jdbc:linter:linapid:localhost:1070:DEMO";
      String user = "SYSTEM";
      String password= "MANAGER";
       Connection con =
  DriverManager.getConnection(address,user,password);
      Statement stmt = con.createStatement();
       ResultSet results;
       stmt.executeUpdate("create table test1 (a int, b
  char(20));");
       //INSERT
       stmt.executeUpdate("insert into test1 values(1, 'First
  string');");
       stmt.executeUpdate("insert into test1 values(2, 'Another
  string');");
       stmt.executeUpdate("insert into test1 values(3,'Third
  string');");
       results = stmt.executeQuery("select * from test1;");
       while (results.next())
 {
         // Loop through each column, getting the column
```

```
 // data and displaying
        System.out.print("| "+results.getInt(1));
        System.out.println("| "+results.getString(2)+" |");
 }
      System.out.println();
      System.out.println("To previous...");
      if(results.previous())
 {
        System.out.print("| " + results.getInt(1));
        System.out.println("| " + results.getString(2)+" |");
 }
      System.out.println("To (current+1)...");
      if(results.relative(1))
 {
       System.out.print("| " + results.getInt(1));
        System.out.println("| " + results.getString(2)+" |");
 }
      System.out.println("To first...");
      if(results.absolute(1))
 {
       System.out.print("| " + results.getInt(1));
        System.out.println("| " + results.getString(2)+" |");
 }
      results.close();
      try
 {
        stmt.executeUpdate("drop table test1;");
 }
      catch(SQLException e)
 {
        System.out.println("Error deleting
 table:"+e.getMessage());
 }
      con.close();
    }
    catch (Exception e)
     {
      System.out.println("Catched :" + e + " mess= " +
 e.getMessage() );
      e.printStackTrace();
    }
```
### $\mathcal{E}$

 $\rightarrow$ 

## <span id="page-27-0"></span>java.sql.ResultSetMetaData

Интерфейс java.sql.ResultSetMetaData позволяет получить информацию о типе данных и свойствах столбцов в ResultSet. Эта возможность особенно важна при построении динамических систем, таких, как среда разработки приложений или инструментарий для конструирования SQL-запросов, в которых информация о БД и ее объектах заранее неизвестна. Интерфейс устаревший и не рекомендуется для использования.

#### $\equiv$  Примечание

Имена столбцов независимы от регистра.

```
import java.sql.*;
import com.relx.jdbc.LinterDriver;
public class ResultSetMetaDataDemo
\left\{ \right.public static void main (String [] args)
  \left\{ \right.try
    \{Driver d = (Diriver)Class.forName("com.relx.jdbc.LinterDriver")
           .newInstance() ;
      String address = "jdbc:linter:linapid:localhost:1070:DEMO";
      String user = "SYSTEM";
      String password = "MANAGER";
      System.out.println("Driver found. Now connecting to
 database.");
      Connection con = DriverManager.getConnection(address, user,
 password);
      Statement stmt = con.createStatement();
      ResultSet rs = stmt.executeQuery("select * from AUTO");
      ResultSetMetaData rsmd = rs.getMetaData();
      int count = rsmd.getColumnCount();
      for (int i = 1; i <= count; i++)
      \sqrt{ }System.out.println("Column " + i + " = " +
                             rsmd.getColumnName(i) +
                             ", type = " +
 rsmd.getColumnTypeName(i));
      \rightarrow
```

```
stmt.close();
   \mathcal{E}catch (Exception e)
    \{System.out.println("Catched :" + e + " mess= " +
e. qetMessaqe());
      e.printStackTrace();
   \}\left\{ \right.
```
## <span id="page-28-0"></span>java.sql.Statement

Интерфейс java.sql.Statement предназначен для передачи СУБД SOL-запросов (под SOLзапросом понимается не только текст запроса, но и такие характеристики, как параметры и состояние запроса).

Особенности:

- 1) имена функций от EXTFILE (FILENAME, FILESIZE, FILETIME) в SOL-операторах, используемых в данном интерфейсе, должны обрамляться двойными кавычками;
- 2) допускаются следующие значения логического типа: 0, 1, false, true, T, F;
- 3) поддерживаемые форматы дат:
	- · dd-MM-yyyy:HH:mm:ss.SS;
	- · dd-MON-yyyy:HH:mm:ss.SS;
	- dd.MM.yyyy:HH:mm:ss.SS;
	- · dd/MM/yyyy:HH:mm:ss.SS;
	- vvvv-MM-dd:HH:mm:ss.SS;
	- vvvvMMdd.

Дополнительно проверяется возможное совпадение со стандартными форматами дат классов java.sql.Time и java.sql.Timestamp: yyyy-mm-dd hh:mm:ss.ffffffff и hh:mm:ss, соответственно.

4) для учета регистрозависимости идентификаторов их следует обрамлять двойными кавычками, например:

```
String user = "\"admin\"";
String password = "\"\mathfrak{soa}\ "";
```

```
import java.sql.*;
import com.relx.jdbc.LinterDriver;
public class StatementDemo
\left\{ \right.public static void main (String[] args)
  \sqrt{ }try
     \{
```

```
 Driver d =
       (Driver)
 Class.forName("com.relx.jdbc.LinterDriver").newInstance();
      String address = "jdbc:linter:linapid:localhost:1070:DEMO";
      String user = "SYSTEM";
      String password = "MANAGER";
      System.out.println("Driver found. Now connecting to database
");
      Connection con =
                     DriverManager.getConnection(address, user,
 password);
      System.out.println(" Connection established ... ");
     Statement stmt = con.createStatement();
      System.out.println(" Statement created ... ");
      ResultSet results;
      // DROP/CREATE TABLE
      stmt.executeUpdate("create table test1 (a int, b
char(20));");
      // INSERT
       stmt.executeUpdate("insert into test1 values(1, 'First
 string');");
      stmt.executeUpdate("insert into test1 values(2, 'Another
 string');");
      results = stmt.executeQuery("select * from test1;");
      System.out.println(" Result set retrieved... ");
      while (results.next())
 {
        // Loop through each column, getting the column
        // data and displaying
       System.out.print("| " + results.getInt(1));
        System.out.println("| " + results.getString(2) + " |");
 }
      results.close();
      try
 {
        stmt.executeUpdate("drop table test1;");
 }
      catch (SQLException e)
 {
        System.out.println("Error deleting table:" +
 e.getMessage());
 }
```

```
 con.close();
     }
     catch (Exception e)
     {
       System.out.println("Catched :" + e + " mess= " +
 e.getMessage());
       e.printStackTrace();
     }
   }
}
```
## <span id="page-31-0"></span>**Поддерживаемые интерфейсы соединения с СУБД**

## <span id="page-31-1"></span>**JNDI**

Для подсоединения к БД с помощью JNDI-интерфейса используются два класса:

- 1) com.relx.jdbc.LinterJNDIDataSource (com.relx.jdbc.jndi.LinterDataSource для jdbc2,  $\phi$ jdbc.LinJdbc.jndi.LinterDataSource для jdbc1) – реализация javax.sql.DataSource интерфейса, предназначенного для создания соединения с СУБД;
- 2) com.relx.jdbc.LinterJNDIDataSourceFactory (com.relx.jdbc.jndi.LinterDataSourceFactory для jdbc2, jdbc.LinJdbc.jndi.LinterDataSourceFactory для jdbc1) – реализация интерфейса javax.naming.spi.ObjectFactory, предназначенного для создания DataSource объекта по его ранее сохраненным в контекст свойствам.

Класс LinterDataSource устанавливает следующие свойства:

- url строка для соединения с СУБД;
- username имя пользователя;
- password пароль пользователя:
- description вспомогательное текстовое описание источника данных;
- serverName сетевое имя сервера;
- databaseName имя БД на сервере;
- portNumber номер порта сервера;
- encoding кодировка соединения с сервером.

Каждое из свойств имеет соответствующий get/set метод, названый с учетом соглашений, принятых при написании JavaBeans.

Для соединения с СУБД с помощью JNDI-интерфейса сначала в некотором контексте (в терминах JNDI) создается описание источника данных и его свойств (это выполняется, как правило, однократно при конфигурировании приложения). Затем приложение может многократно получать из контекста источник данных и создавать соединение к этому источнику данных.

#### **Примеры**

1) Программное создание источника данных и привязка его к определенному имени в JNDI-контексте:

```
import com.relx.jdbc.LinterJNDIDataSource; // для версии JDK 1.4 и
 выше
```
...

```
LinterDataSource ds = new LinterDataSource();
 ds.setUser("SYSTEM");
 ds.setPassword("MANAGER");
 ds.setServerName("localhost");
```

```
ds.setPortNumber(1070);
   ds.setDatabaseName("DEMO");
   Context ctx = new InitialContext();ctx.bind("jdbc/DemoDB", ds);
\ddotsc2) Подсоединение к БД с использованием только текстового имени источника данных,
       помешенного в INDI-контекст
  Connection getMyLinterConnection()
    throws NamingException, SQLException
  \left\{ \right.Context ctx = new InitialContext();DataSource ds = (DataSource) ctx.lookup("jdbc/DemoDB");
    Connection conn = ds.\text{getConnection}();
    return conn;
  \rightarrow3) Пример конфигурирования источника данных Tomcat для соединения с СУБД:
       а) скопировать
                          файлы
                                      linjdbc-1.x.java\overline{B}каталог
          $TOMCAT HOME/common/lib;
       б) в файле $TOMCAT HOME/conf/server. xml или в файле приложения META-
          INF/context. xml в теге <Context>прописать источник данных:
    <Resource name="idbc/DB"
               auth="Container"
                type="com.relx.jdbc.LinterJNDIDataSource"
                factory="com.relx.jdbc.jndi.LinterDataSourceFactory"
               user="SYSTEM"
               password="MANAGER"
               url="idbc:linter:linapid:localhost:1070:local"
               encoding="cp866"/>
       в) если сервер JDBC запущен на UNIX-машине, установить encoding="koi8-r";
       г) добавить в WEB-INF/web. xml ссылку на ресурс:
    <resource-ref>
         <res-ref-name>jdbc/DB</res-ref-name>
         <res-type>com.relx.jdbc.LinterJNDIDataSource</res-type>
         <res-auth>Container</res-auth>
    </resource-ref>
       д) теперь в jsp или сервлетах можно использовать источник данных "jdbc/DB":
          • в сервлете:
ctx = new InitialContext();DataSource ds = (DataSource) ctx.lookup("java:comp/env/jdbc/DB");
Connection conn = ds.\text{getConnection}();
Statement stmt = conn.createStatement();
\ddots
```
 $\bullet$  B isp:

```
<%@ page contentType="text/html; charset=UTF-8" language="java" %>
<%@ taglib prefix="c" uri="http://java.sun.com/jstl/core" %>
<%@ taglib prefix="sql" uri="http://java.sun.com/jstl/sql" %>
<sql:query var="autoList" dataSource="jdbc/DB">
SELECT * FROM AUTO
\langle/sql:query>
```
#### **■ Примечание**

Для использования JNDI-интерфейса со старыми JDK, не имеющими встроенной поддержки DataSource интерфейса, необходимо вручную установить соответствующие пакеты.

Лля указания колировки символов, использующейся на сервере, в JNDI-интерфейс добавлено свойство encoding.

Для использования нового свойства, например, совместно с tomcat, необходимо:

- 1) положить файлы linjdbc-1.x.jar в \$TOMCAT HOME/common/lib;
- 2) в файле \$TOMCAT HOME/conf/server. xml или в файле приложения META-INF/context.xml в теге <Context>прописать источник данных:

<Resource name="jdbc/DB"

```
auth="Container"
type="com.relx.jdbc.LinterJNDIDataSource"
factory="com.relx.jdbc.LinterJNDIDataSourceFactory"
user="SYSTEM"
password="MANAGER"
url="jdbc:linter:linapid:localhost:1070:local"
encoding="cp866"/>
```
3) если linapid запущен на UNIX-машине, установить encoding="koi8-r";

4) добавить в WEB-INF/web. xml ссылку на ресурс:

```
<resource-ref>
```

```
<res-ref-name>jdbc/DB</res-ref-name>
```

```
<res-type>com.relx.jdbc.LinterJNDIDataSource</res-type>
<res-auth>Container</res-auth>
```
</resource-ref>

5) теперь в jsp или сервлетах можно использовать источник данных "jdbc/DB":

 $\bullet$  в сервлете:

```
Context ctx = new InitialContext();
DataSource ds = (DataSource) ctx.lookup("java:comp/env/jdbc/DB");
Connection conn = ds.\text{getConnection()};
```
 $\ddot{\phantom{0}}$ 

 $\bullet$  B jsp:

<%@ page contentType="text/html; charset=UTF-8" language="java" %>

```
<%@ taglib prefix="c" uri="http://java.sun.com/jstl/core" %>
<%@ taglib prefix="sql" uri="http://java.sun.com/jstl/sql" %>
<sql:query var="autoList" dataSource="jdbc/DB">SELECT * FROM
 AUTO</sql:query>
```
## <span id="page-34-0"></span>**Apache Cayenne**

Для подсоединения к БД с помощью Apache Cayenne:

1) выбрать пакет для соответствующей версии Apache Cayenne

```
Версия apache cayenne: 2.0 - 2.0.4.
Версия диалекта: linter-cayenne2.
Каталог: v2
       или
Версия apache cayenne: 3.0 – 3.1.
Версия диалекта: linter-cayenne3.
Каталог: v3
       или
Версия apache cayenne: 3.2
Версия диалекта: linter-cayenne3.2
Каталог: v3.2
```
2) для сборки пакета диалекта перейти в соответствующий каталог и подать команду:

```
mvn clean install 
        (диалект будет установлен в репозиторий maven) или
```
mvn clean package

(диалект будет собран в jar-файл в каталоге target).

#### Ð **Примечание**

Можно изменить файл pom.xml, указав конкретную версию apache cayenne, например,

```
<dependency>
```

```
 <groupId>org.apache.cayenne</groupId>
 <artifactId>cayenne</artifactId>
 <version>2.0.4</version>
```
</dependency>

Возможны и другие способы использования интерфейса (прямое подключение к проекту, сборка в составе apache cayenne и т.п.).

3) подключиться к СУБД ЛИНТЕР.

В случае если пакет диалекта установлен в репозиторий maven, то для подключения его к приложению достаточно в соответствующий файл pom.xml добавить зависимость от интерфейса, например, так:

```
<dependencies>
```

```
 <dependency>
     <groupId>ru.relex.linter</groupId>
     <artifactId>linter-cayenne3</artifactId>
```

```
 <version>1.0.1</version>
     </dependency>
</dependencies>
```
Для указания параметров доступа потребуются параметры подключения в connection.properties, например, такие:

```
linter.adapter = org.apache.cayenne.dba.linter.LinterAdapter
linter.cayenne.adapter =
  org.apache.cayenne.dba.linter.LinterAdapter
linter.jdbc.username = SYSTEM
linter.jdbc.password = MANAGER
linter.jdbc.url = jdbc:linter:linapid:localhost:1070:local;
  ignoreTargetSqlType=true
linter.jdbc.driver = com.relx.jdbc.LinterDriver
```
или

```
<properties>
<adapter>org.apache.cayenne.dba.linter.LinterAdapter</adapter>
<cayenne.adapter>org.apache.cayenne.dba.linter.LinterAdapter
</cayenne.adapter>
          <jdbc.driver>com.relx.jdbc.LinterDriver</jdbc.driver>
           <jdbc.url>jdbc:linter:linapid:localhost:1070:local;
            emptyBlobAsNull=true</jdbc.url>
           <jdbc.user>SYSTEM</jdbc.user>
           <jdbc.pass>MANAGER</jdbc.pass>
           <jdbc.isolation/>
```

```
</properties>
```
Следует помнить, что непосредственно для доступа к СУБД требуется ещё и JDBCдрайвер СУБД ЛИНТЕР linjdbc-1.4.jar или выше.

## <span id="page-35-0"></span>**Hibernate**

Для подсоединения к БД с помощью Hibernate:

<span id="page-35-1"></span>1) выбрать пакет для соответствующей версии Hibernate. Соответствие версии Hibernate и версии диалекта в таблице [4](#page-35-1)

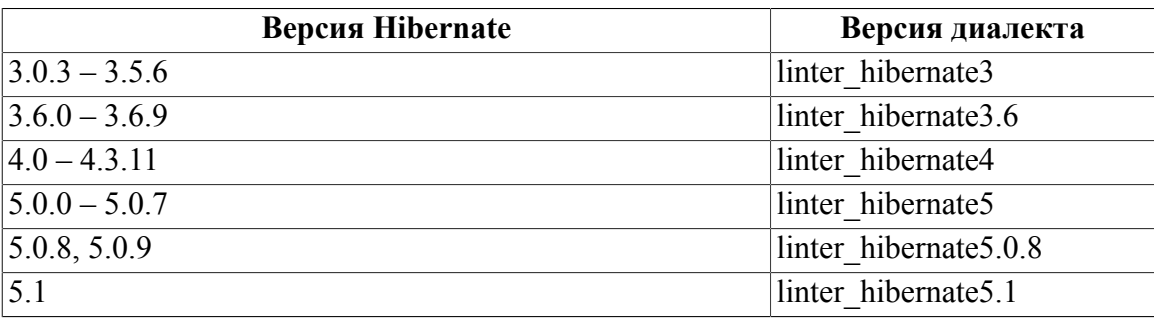

Таблица 4. Соответствие версии Hibernate и версии диалекта

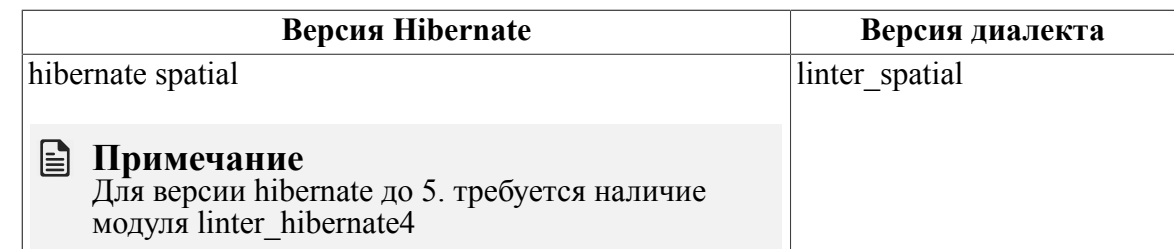

- 2) для сборки пакета диалекта перейти в соответствующий каталог и подать команду:
- myn clean install

(диалект будет установлен в репозиторий maven) или

mvn clean package

(диалект будет собран в јаг-файл в каталоге target).

#### l≞ì Примечание

Можно изменить файл pom. xml, указав конкретную версию hibernate, например,

```
<dependencies>
```

```
<dependency>
```

```
<groupId>org.hibernate</groupId>
<artifactId>hibernate-core</artifactId>
<version>4.0.0</version>
```

```
</dependency>
```
</dependencies>

Возможны и другие способы использования интерфейса (прямое подключение к проекту, сборка в составе hibernate и т. п.).

3) подключиться к СУБД ЛИНТЕР.

В случае если пакет диалекта установлен в репозиторий maven, то для подключения его к приложению достаточно в соответствующий файл pom.xml добавить зависимость от интерфейса, например, так:

```
<dependencies>
    <dependency>
        <groupId>ru.relex.lintersql</groupId>
        <artifactId>linter-hibernate4</artifactId>
        <version>1.0.1</version>
    </dependency>
</dependencies>
```
Для указания параметров доступа потребуются параметры подключения, например, такие:

```
<properties>
```

```
<db.dialect>org.hibernate.dialect.LinterDialect</db.dialect>
<idbc.driver>com.relx.jdbc.LinterDriver</jdbc.driver>
<jdbc.url>jdbc:linter:linapid:localhost:1070:local;
```
#### **Поддерживаемые интерфейсы соединения с СУБД**

```
 emptyBlobAsNull=true</jdbc.url>
   <jdbc.user>SYSTEM</jdbc.user>
   <jdbc.pass>MANAGER</jdbc.pass>
   <jdbc.isolation/>
</properties>
```
Следует помнить, что непосредственно для доступа к СУБД требуется ещё и JDBCдрайвер СУБД ЛИНТЕР linjdbc-1.x.jar.

Для работы диалекта hibernate spatial необходимо наличие диалекта hibernate и JDBCдрайвера.

## <span id="page-38-0"></span>**Приложение 1** Пример java-модуля

#### **Исходный текст примера**

```
import com.relx.jdbc.LinterDriver;
import java.sql.Connection;
import java.sql.Driver;
import java.sql.DriverManager;
import java.sql.ResultSet;
import java.sql.SQLException;
import java.sql.Statement;
public class test
{
  public static void main(String[] args) throws SQLException
   {
     Driver driver = null;
     Connection connection = null;
    Statement statement = null;
     ResultSet resultSet = null;
     try
     {
       driver =
  (Driver)Class.forName("com.relx.jdbc.LinterDriver").newInstance();
       connection = DriverManager.getConnection
         ("jdbc:linter:linapid:localhost:1070:local", "SYSTEM",
  "MANAGER");
      statement = connection.createStatement();
       resultSet = statement.executeQuery("SELECT DISTINCT STATUS
  from S");
       while (resultSet.next())
 {
         System.out.println(resultSet.getString(1)); // Print col
  1
 }
     }
     catch (Exception e)
     {
       e.printStackTrace();
 }
     finally
     {
       if(resultSet != null)
 {
```

```
 resultSet.close();
       }
       if(statement != null)
 {
         statement.close();
       }
       if(connection != null)
 {
         connection.close();
       }
     }
   }
}
```
#### **Трансляция примера**

```
SET JAVA HOME=C:\PROGRA~1\Java\jdk1.8.0_31
SET LINTER HOME=C: \Linter
SET JAVA=%JAVA_HOME%\bin\java
SET JAVAC=%JAVA_HOME%\bin\javac
SET CLASSPATH=%LINTER HOME%\jdbc\linjdbc-1.8.jar
%JAVAC% -classpath %CLASSPATH% test.java
```
#### **Выполнение примера**

java -cp .;C:\Linter\jdbc\linjdbc-1.8.jar test

## <span id="page-40-0"></span>**Приложение 2**

Примеры XML-файлов для подключения к СУБД ЛИНТЕР

## <span id="page-40-1"></span>**hibernate.cfg.xml**

### **Фрагмент hibernate.cfg.xml**

```
<?xml version='1.0' encoding='utf-8'?>
<!DOCTYPE hibernate-configuration
    PUBLIC "-//Hibernate/Hibernate Configuration DTD//EN"
    "http://hibernate.sourceforge.net/hibernate-
configuration-3.0.dtd">
<hibernate-configuration>
    <session-factory>
        <property
 name="connection.driver_class">com.relx.jdbc.LinterDriver</
property>
        <property name="connection.url">
           jdbc:linter:linapid:localhost:1070:local
        </property>
        <property name="connection.username">SYSTEM</property>
        <property name="connection.password">MANAGER</property>
        <property name="connection.datasource">java:comp/env/jdbc/
DB</property>
        <property
 name="dialect">org.hibernate.dialect.LinterDialect</property>
...
    </session-factory>
</hibernate-configuration>
```
## <span id="page-40-2"></span>**web.xml для tomcat**

### **Фрагмент web.xml для tomcat**

```
<?xml version="1.0" encoding="UTF-8"?>
<web-app version="2.4" xmlns="http://java.sun.com/xml/ns/j2ee"
    xmlns:xsi="http://www.w3.org/2001/XMLSchema-instance"
    xsi:schemaLocation="http://java.sun.com/xml/ns/j2ee
http://java.sun.com/xml/ns/j2ee/web-app_2_4.xsd">
...
    <resource-ref>
        <description>Base Main Database</description>
       <res-ref-name>jdbc/DB</res-ref-name>
       <res-type>javax.sql.DataSource</res-type>
```

```
<res-auth>Container</res-auth>
     <res-sharing-scope>Shareable</res-sharing-scope>
\langle/resource-ref>
```
...

</web-app>

### <span id="page-41-0"></span>**context.xml для tomcat**

#### **Фрагмент context.xml для tomcat**

#### **Примечание**

Данный файл связывает JNDI-интерфейс с конкретным драйвером и настройками.

```
<?xml version="1.0" encoding="UTF-8"?>
<Context path="/base" debug="5" reloadable="true"
  crosContext="true">
...
    <Resource name="jdbc/DB" auth="Container"
        factory="com.relx.jdbc.LinterJNDIDataSourceFactory"
        type="com.relx.jdbc.LinterJNDIDataSource"
        url="jdbc:linter:linapid:localhost:1070:local"
  user="SYSTEM"
        password="MANAGER" encoding="CP866" />
```
... </Context>

> Вместо context.xml в других серверах приложений может использоваться иной способ задания JDBC-ресурсов через JNDI-интерфейс (в SunApplicationServer это осуществляется в gui).

В любом случае надо указать:

- имя ресурса, по которому будет выполняться поиск: "jdbc/DB";
- фабрика для создания DataSource: "com.relx.jdbc.LinterJNDIDataSourceFactory";
- конкретная реализация DataSource: "com.relx.jdbc.LinterJNDIDataSource";
- url к БД: "jdbc:linter:linapid:localhost:1070:local";
- имя пользователя: "SYSTEM";
- пароль пользователя: "MANAGER";
- свойство, влияющее на кодировку соединения: "encoding": "CP866".